## How to Pay Your Xfinity Bill Online

Forgot your Xfinity username and password? Find it [here.](https://login.comcast.net/myaccount/lookup;reset-pwd-session-id=SXLnXzXJzCGVJ2gXGWGbnHvLrgWBGh0DR3mP6gvh3Gs2hDGJxhsn!-703695115?execution=e1s1)

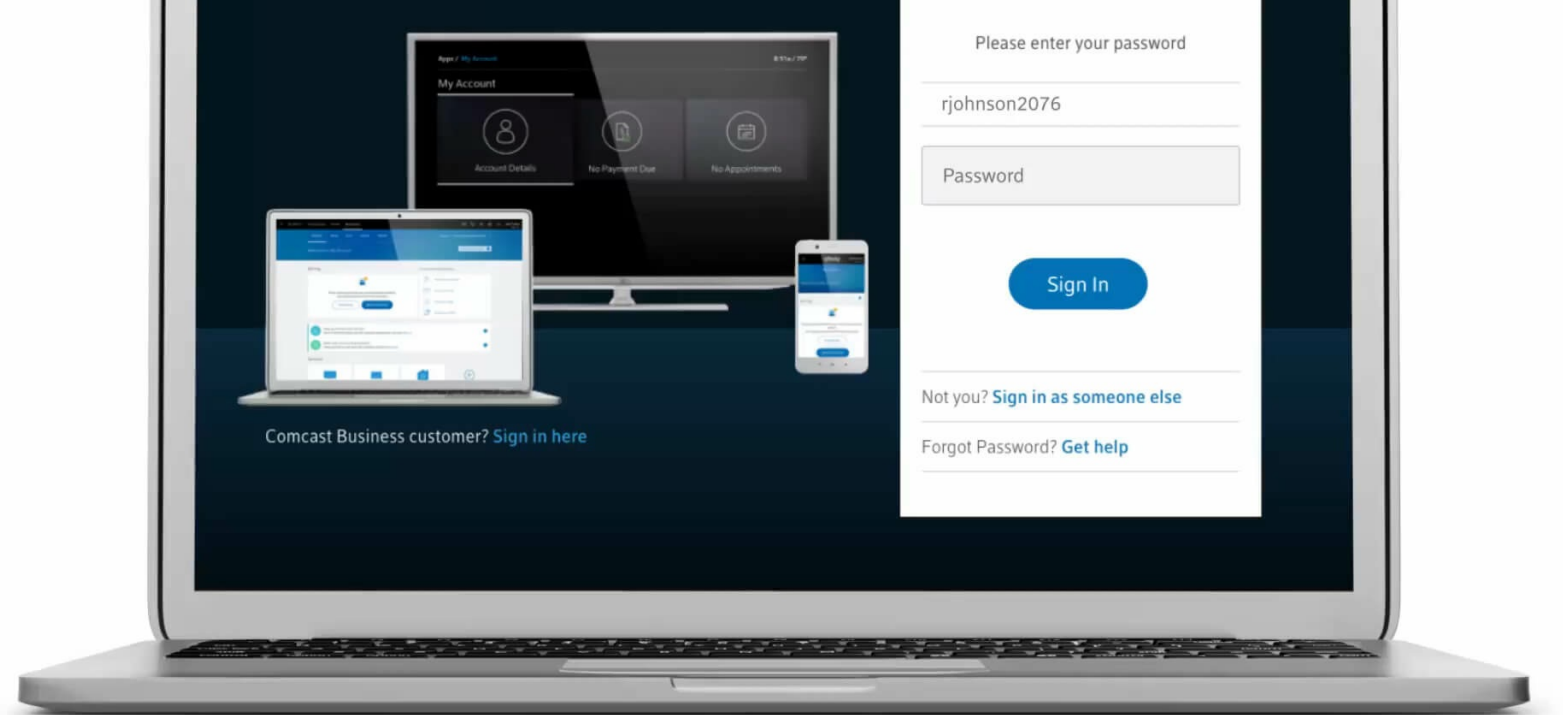

 $uv$ 

Choose your current balance due, or select "Pay another amount." Then select a payment date from the calendar.

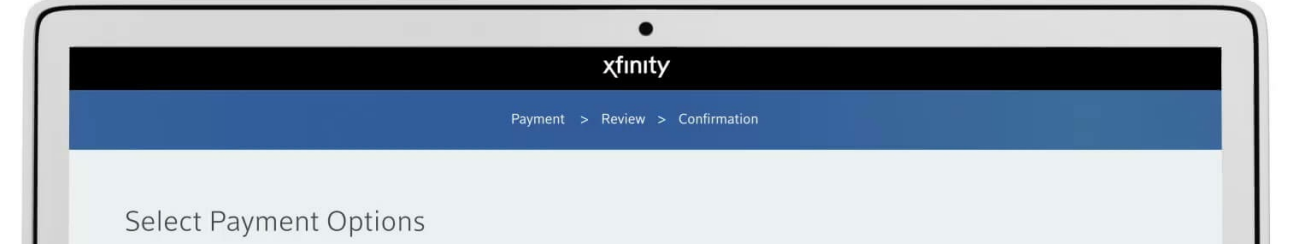

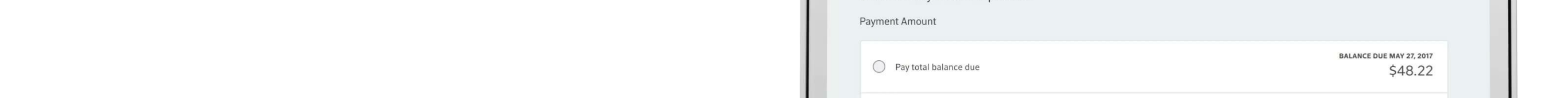

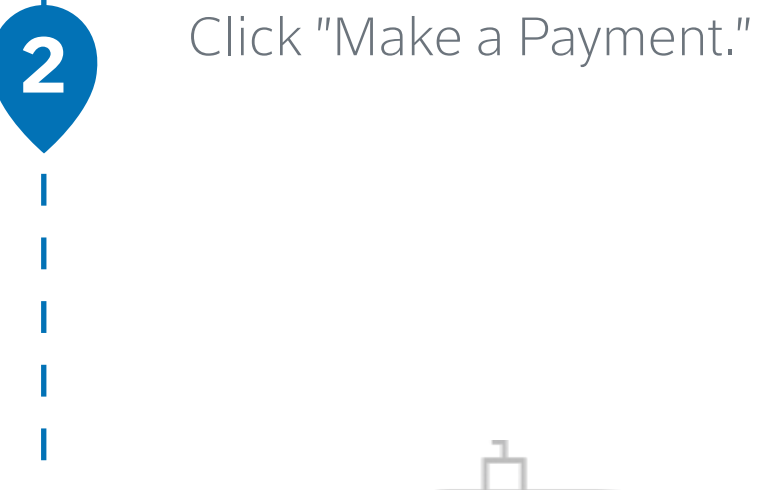

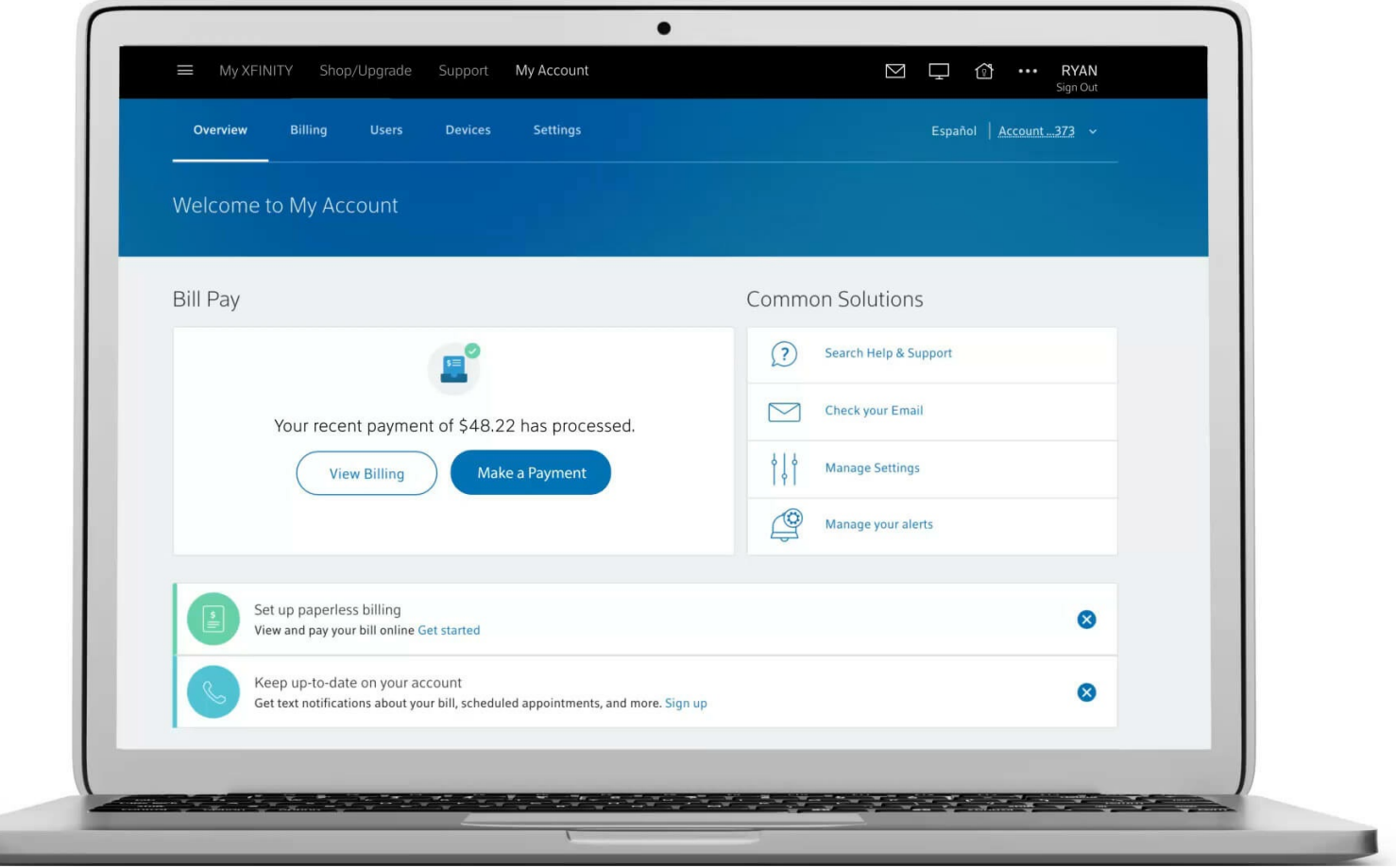

 $U$ 

Ō

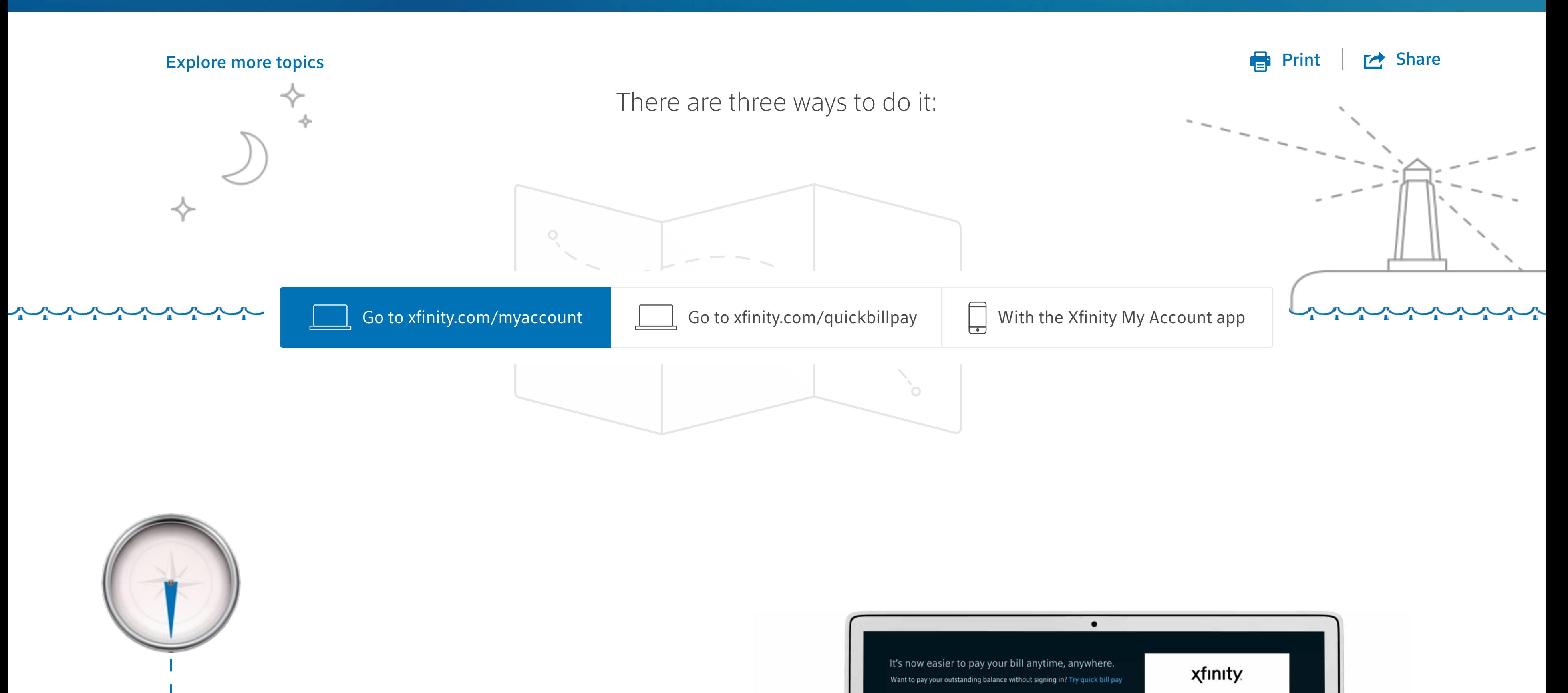

**1**

**3**

## Log in to **[xfinity.com/myaccount](http://www.xfinity.com/myaccount)**

Learn more about... Self Service [Options](https://www.xfinity.com/support/billing/self-service-bill/?currentTopicId=126a76cc-61bd-4a1d-8e07-d75bad1dd0fb¤tCollectionId=126a76cc-61bd-4a1d-8e07-d75bad1dd0fb-2) to Pay Your Bill

## [Explore](http://helpertainment.digitaslbi.io/) more topics

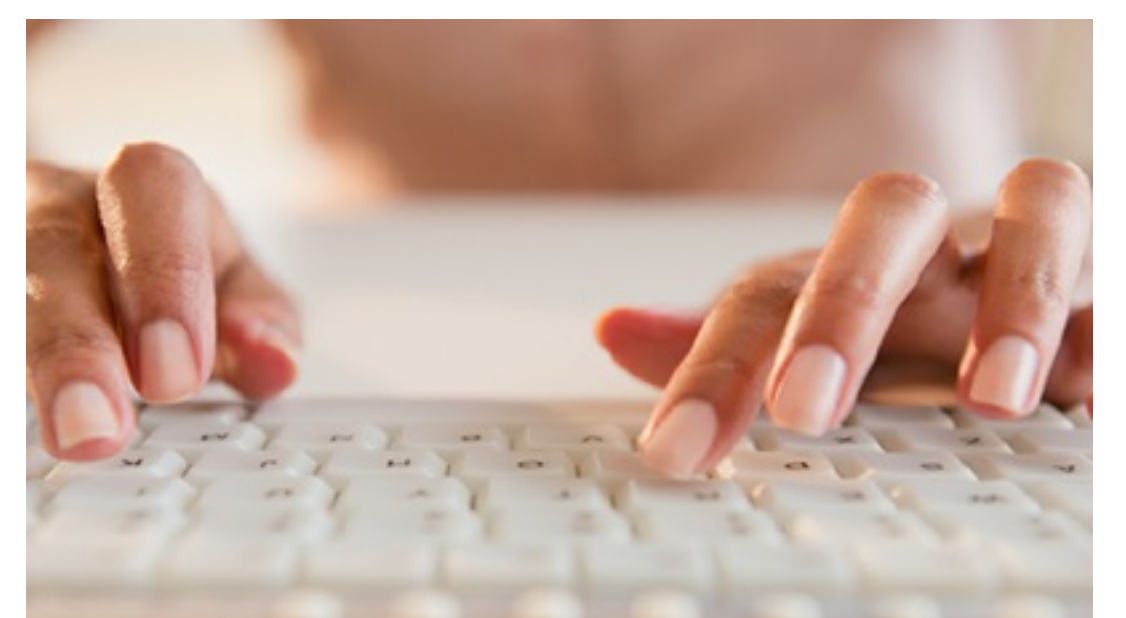

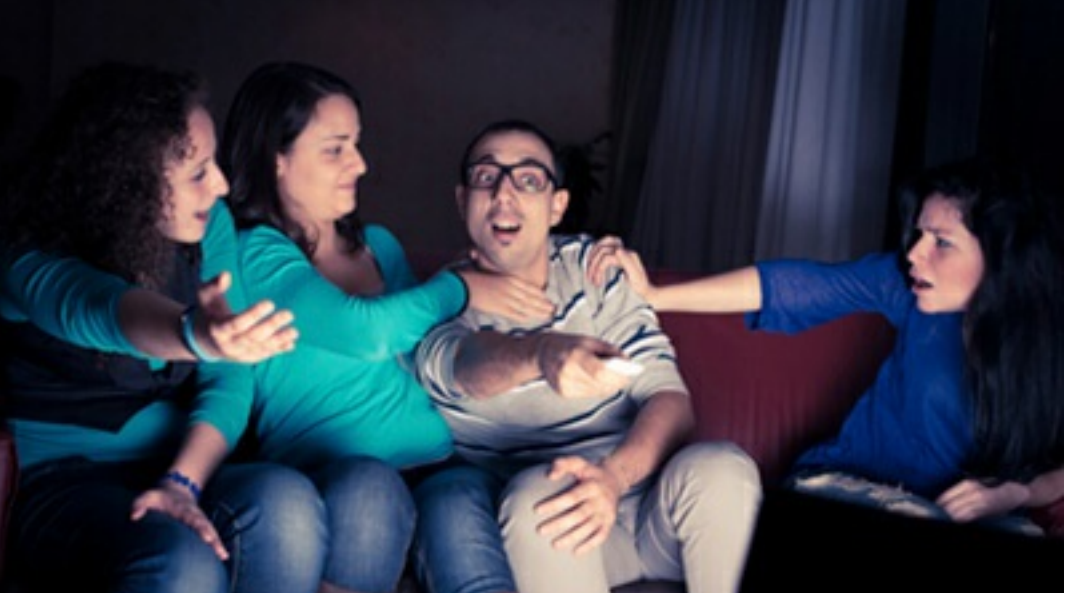

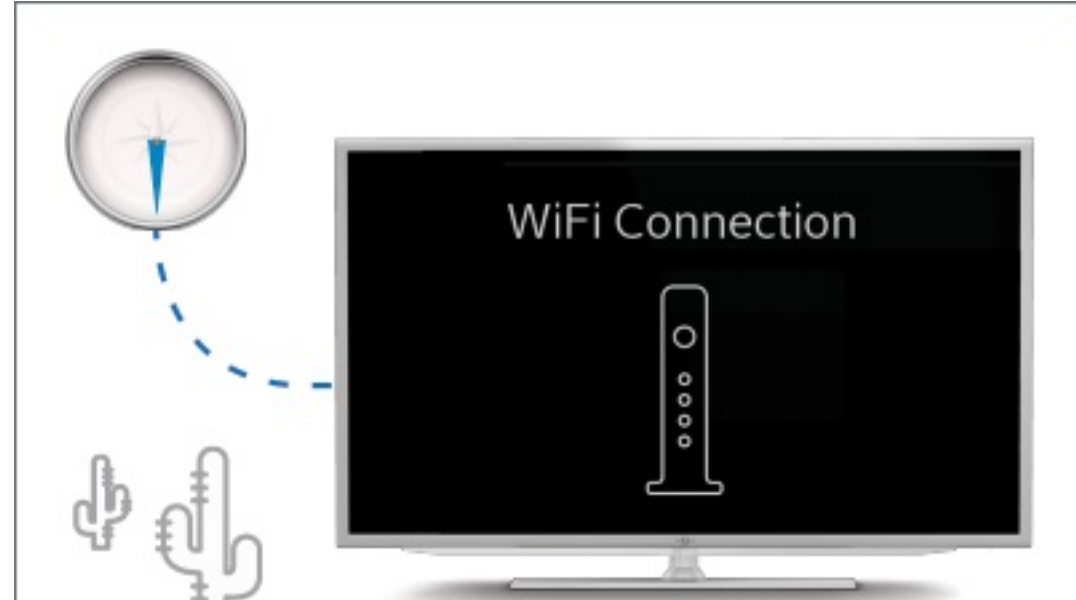

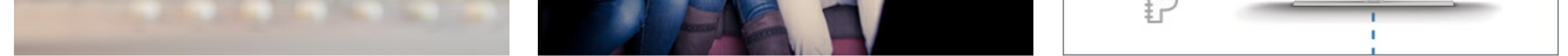

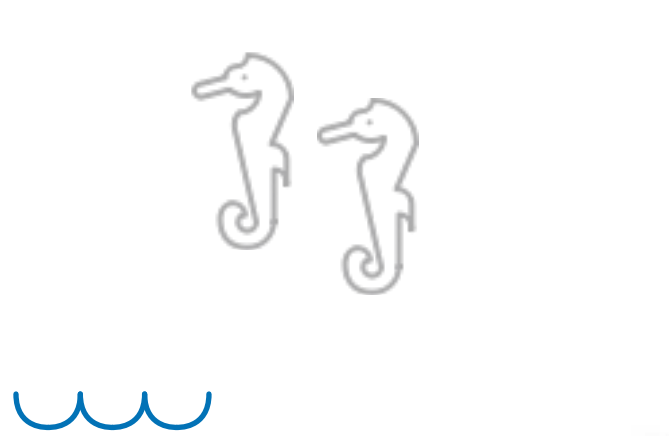

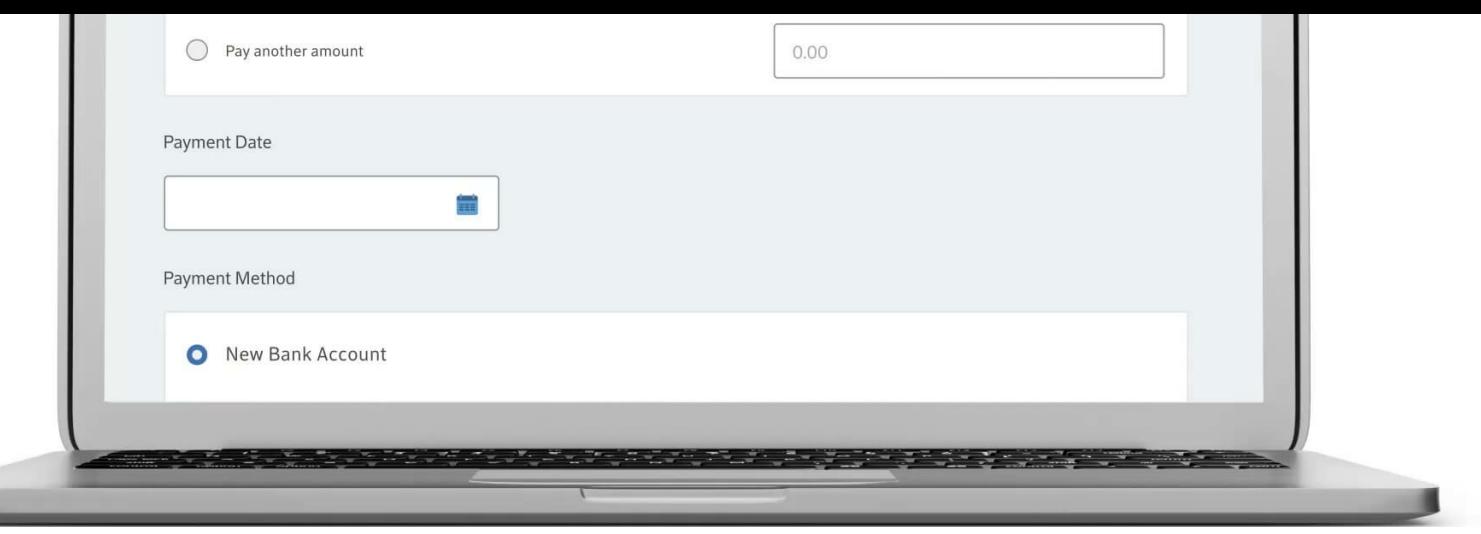

Select a saved payment method (if applicable) or enter a new bank account or credit/debit card number and click "Continue."

The "Review Your Payment" screen will appear. Click "Submit Payment" and you're done.

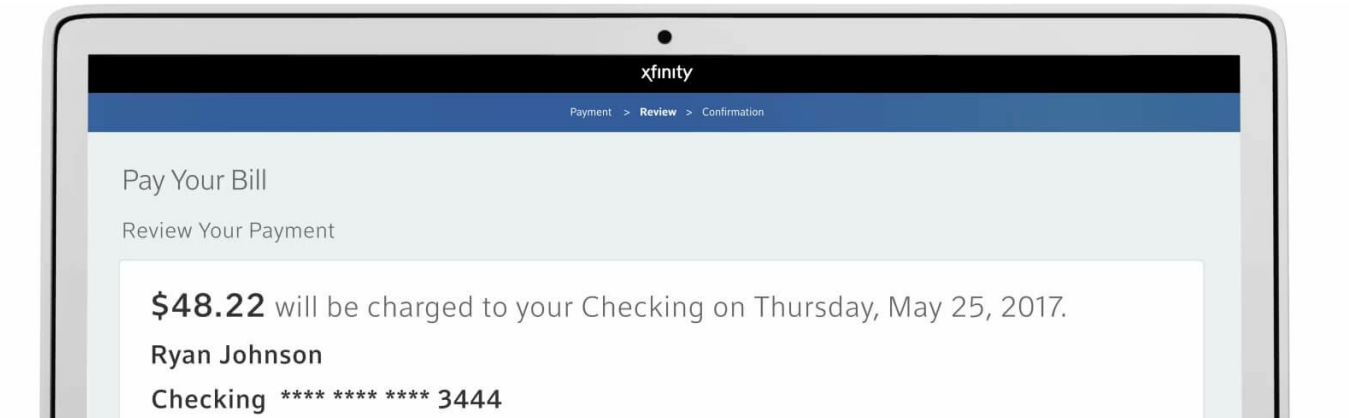

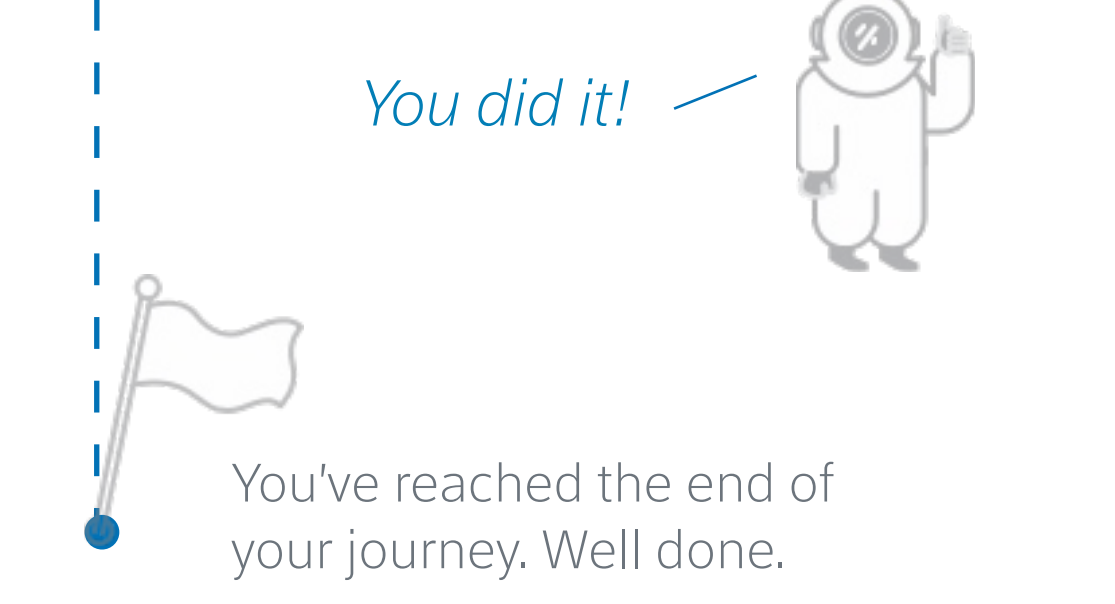

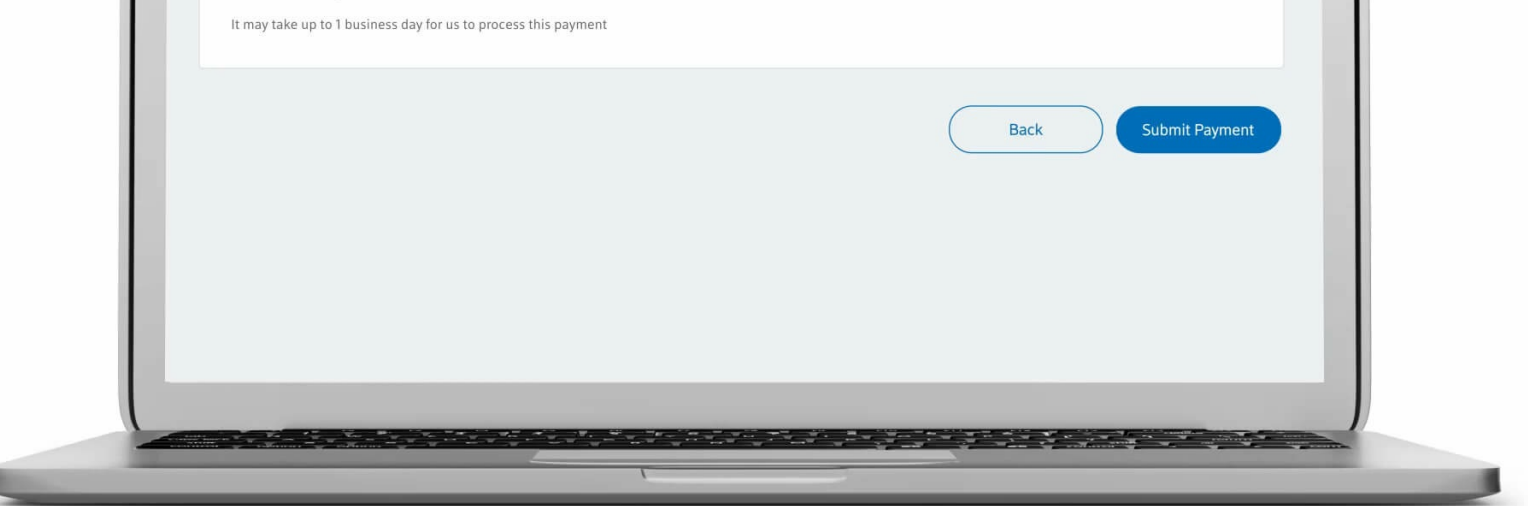

**4**

**5**

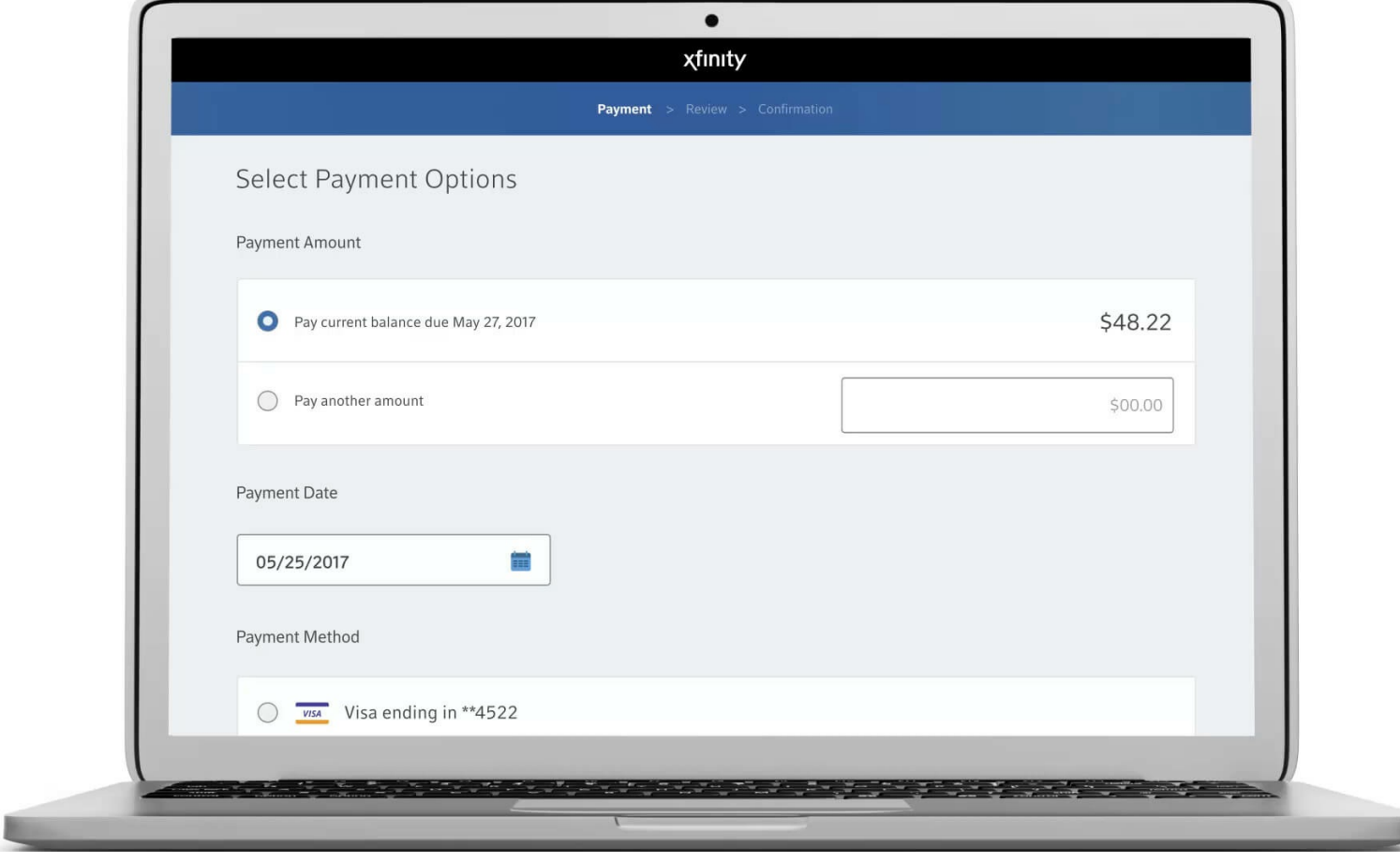

Forgot Your X[finit](http://localhost:9000/helpertainment/using-your-xfinity-username)y Username and Password? Things You Can Do with Your Xfinity Username How to Find Your Xfinity [WiFi](http://localhost:9000/helpertainment/find-wifi-network-name-password) Network Name & and Password Password